# Desarrollo de Herramientas Informáticas para el Aprendizaje de Matemática

Jonathan Madrid, Santiago Monterrosa *Universidad Centroamericana "José Simeón Cañas" Antiguo Cuscatlán, El Salvador* 00148912@uca.edu.sv 00079207@uca.edu.sv

## **I. INTRODUCCIÓN**

En el presente trabajo se explica la forma en la que fue desarrollada una herramienta informática orientada al apoyo en el aprendizaje de matemática para los alumnos de la facultad de ingeniería y arquitectura en la UCA.

Se inicia explicado el preámbulo, que fue la etapa desde donde se estudiaron diferentes herramientas y trabajos previos a este para listar las características que podían ser útiles en esta investigación, también fue la etapa desde donde se diseñó el esquema principal de funcionamiento del back-end.

Luego se explica lo que fue el diseño e implementación del back-end, que es la parte más amplia y robusta del aplicativo ya que es desde donde se van a procesar todas las solicitudes que crea el usuario. También se explican las diferentes herramientas que fueron utilizadas para su desarrollo.

Seguido se expone lo que fue el diseño y desarrollo del front-end, que es desde donde el usuario se va a comunicar con la aplicación, se explican las tecnologías utilizadas para su realización y su funcionamiento.

La siguiente parte que es descrita en este trabajo es el diseño y desarrollo del middle-end que es el comunicador entre el front-end y el back-end, es decir, valida que la expresión ingresada por el usuario cumple con las reglas necesarias para ser comprendida por el backend.

Y por último se explica lo que fue la implementación de una de las funcionalidades más extensas del aplicativo, esta parte llamada calculadora de nube puntos o calculadora de dominios que es la que sirve para una característica necesaria para el usuario, importante para la compresión de los distintos procesos matemáticos que va a solucionar esta herramienta.

# **II. DESARROLLO DE CONTENIDOS**

A continuación se explican las distintas partes que conforman la investigación, en el orden que se diseñaron e implementaron durante la investigación.

#### *A. Preámbulo*

En el inicio de la investigación se definieron las bases de lo que formaría en back-end, que será explicado más adelante, estas bases incluyen el diagrama de clases que explica cómo se va a comportar la jerarquía de métodos que sirven para la interpretación de la expresión matemática ingresada por el usuario. También es donde se estudiaron las diferentes tecnologías informáticas disponibles que permitiesen el desarrollo de una aplicación como la que se pretendía implementar, entre estas tecnologías se encuentran las orientadas a escritorio como C# [1] y .NET [2], y las orientadas a web como PHP [3] y jQuery [4], y debido a las bondades ofrecidas por todas estas tecnologías mencionadas, se optó por un desarrollo hibrido de tecnologías de escritorio y web. Del primer caso se usarían para el back-end, y con las orientadas a web se desarrollaría el middle-end y el front-end.

Durante esta etapa también se estudiaron diversas herramientas ya existentes que funcionen de formas parecidas a lo que se pretendía implementar, tal es el caso de GeoGebra, Scilab, Matlab y Desmos, que son herramientas, utilizadas generalmente en ingeniería, para modelar, graficar y representar datos por medio de programación.

También se estudiaron trabajos anteriores a este que también sirvieron de bases, desde donde se explicaban formas de representar funciones matemáticas pertenecientes al programa de Precálculo y Cálculo I ofrecidas en la facultad de Ingeniería y Arquitectura de la UCA, en lenguajes de programación como C, Java o Matlab.

De igual manera, se consultaron a varios catedráticos pertenecientes al departamento de matemática de la UCA, con el propósito de obtener

distintas formas de representar una función matemática y así facilitar el trabajo de desarrollo que representaría el back-end.

Cabe recalcar que desde este punto siempre se tuvo claro que esta investigación solo sería la base de una aplicación informática que pudiera ser utilizada por usuarios finales. Es decir, este trabajo solo fue una investigación y el comienzo de la implementación de dicha herramienta. Por tanto su uso no está recomendado.

## *B. Back-end*

Esta fue la parte más fundamental de la investigación, debido a que es el cerebro de la aplicación, desde acá se van a procesar todas las expresiones ingresadas por el usuario, además que es la traducción a lenguaje de programación del diagrama de clases diseñado en la etapa anterior.

Desde acá se hizo notoria la clasificación del grupo de funciones matemáticas que se iban a implementar, entre las cuales se encuentran el conjunto de las funciones elementales que son la función identidad, función cuadrática, función cubica, función polinómica, función raíz cuadrada, función raíz cubica y la función de raíz n-esima. En el grupo de funciones básicas se tienen la función seccionada, función parte entera, función signo, función escalón unitario, función contante y la función valor absoluto, para el conjunto de las funciones trigonométricas se tiene la función seno, función coseno, función tangente, función cotangente, función secante y la función cosecante. Dentro del grupo de las funciones especiales se tienen a las funciones logarítmicas, función exponencial, función periódica, función compuesta, función uno a uno, función inversa, función par y la función impar.

Además de considerar a todas las funciones mencionadas, se tomaron en cuenta los distintos operadores de estas, los cuales son el operador suma, operador resta, operador multiplicación y el operador división.

Llegado el momento de iniciar el desarrollo, se analizaron distintos lenguajes de programación que pudieran ofrecen la capacidad de desarrollo requerido, el lenguaje elegido fue C# debido a la gran cantidad de opciones disponibles para el desarrollo, tales como la instanciación dinámica de objetos, muy útil debido a la gran cantidad de datos que va a manejar cada proceso al momento de separar las expresiones y así reconocer cada función que compone la expresión completa ingresada por el usuario.

### *C. Front-end*

Esta parte del aplicativo es la encargada de comunicarse directamente con el usuario, por ello fue importante durante su diseño el crear una interfaz amigable, intuitiva y fácil de comprender. La metodología que será utilizada para ingresar las funcione matemáticas es la de crear diagramas de flujo.

Para armar la estrategia de como el usuario va a formar el diagrama de flujo, se estudiaron varias herramientas graficas que tienen representaciones parecidas a la que se buscaba con este trabajo.

La primera herramienta estudiada fue el diagrama Random Forest de RapidMiner, aunque a pesar de que esta aplicación no tiene nada parecido a lo que se está implementando en este trabajo, es curiosa la forma en que representa el flujo de datos usando el diagrama mencionado, desde donde se pueden añadir parámetros y el flujo tiene un sentido.

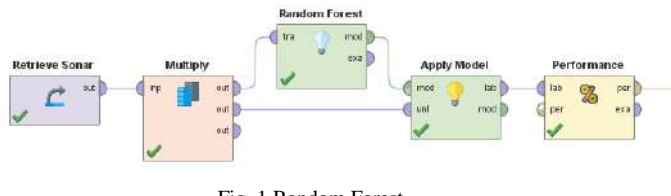

Fig. 1 Random Forest

La segunda herramienta estudiada fue UnrealEngine, plataforma la cual es usada para el desarrollo de juegos, al igual que Random Forest utiliza flujos gráficos para representan procesos, se pueden añadir métodos, atributos y también tiene un sentido.

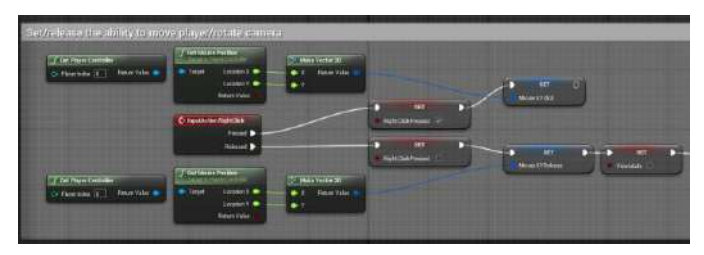

Fig. 2 UnrealEngine

La tercera herramienta que se estudió fue Scratch, este es un lenguaje grafico que por medio de bloques se arman distintos procesos que al final pueden llegar a representar juegos o aplicaciones educativas, fue importante en el estudio de opciones debido que el flujo que el usuario va a armar, contiene elementos anidados.

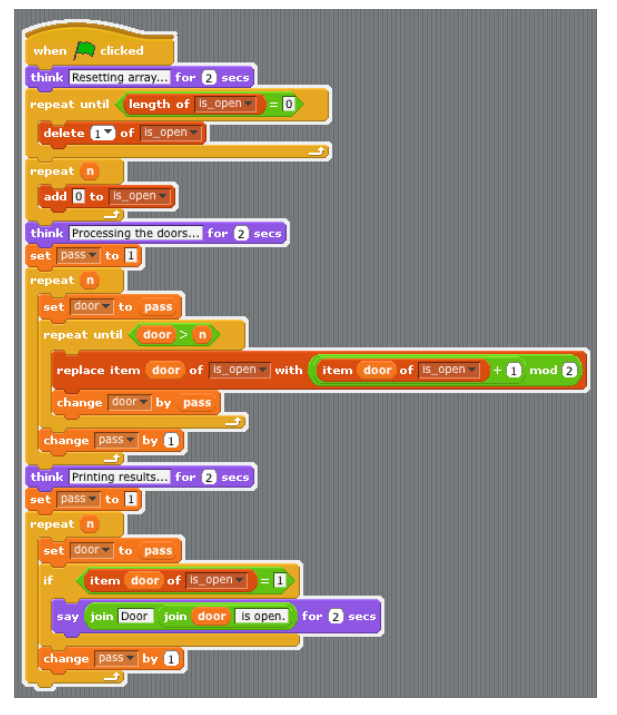

Fig. 3 Scratch

Ahora bien, para el diseño del front-end se tomaron distintas características de las herramientas ya mencionadas y se formó un diagrama hibrido que combinan los diagramas de flujos y los diagramas anidados, los flujos servirán para representar a las operaciones, y las anidaciones para representar a la jerarquía de funciones. Todo esto, en conjunto, va a permitir el usuario pueda diseñar flujo realmente complejos.

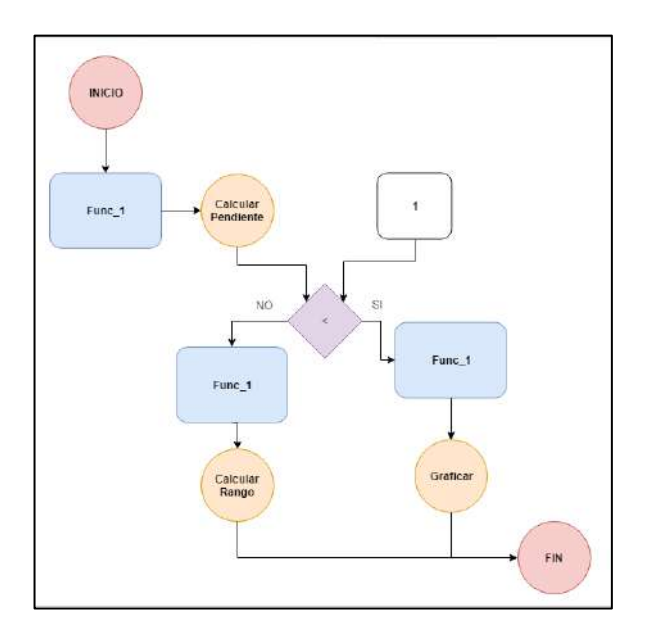

Fig. 4 Ejemplo de flujo

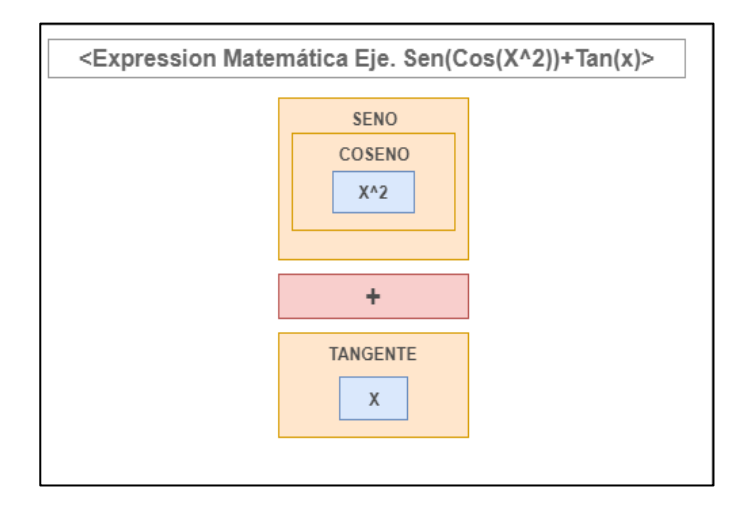

Fig. 5 Ejemplo de anidación.

Para su desarrollo se escogieron diversas librerías orientadas a web, entre las que se encuentran RegroupJS [5] y BasicJS [6] que servirían para relacionar y anidar los componentes del diagrama. Se utilizó también la tecnología de jQuery Ajax que sirve para enviar la expresión desde la interfaz al back-end. Ahora bien, por diversos problemas de compatibilidad entre librerías, solo se logró desarrollar un simulador de interfaz.

## *D. Middle-end*

Esta parte de la aplicación es la encargada de validar que todo lo que el usuario creó en la interfaz tiene un formato valido y el back-end puede interpretarlo, para ello realiza un exhaustivo filtro controlado a cada parte de la expresión, revisa desde la posición de los operadores hasta que tan compleja es una jerarquía.

Todo esto lo hace etiquetando la expresión y formando duplas, es decir, si la expresión es 2x+1, en el formato de duplas seria  $((2*x)+1)$  todo esto se hace ya que el back-end necesita de un orden predefinido para iniciar la búsqueda de la solución.

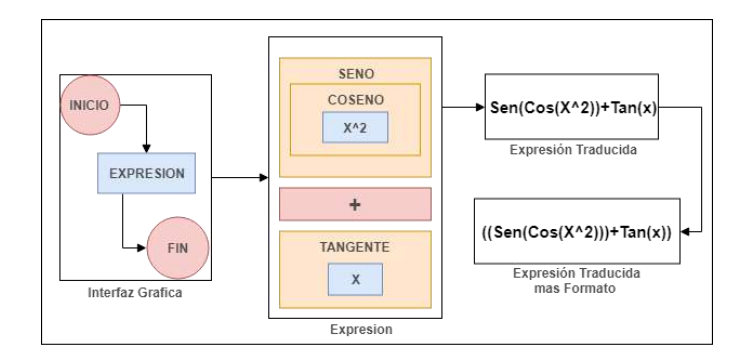

Fig. 6 Estructura del middle-end

Terminada la revisión y validez de la nueva expresión matemática, se forma una solicitud del tipo POST desde la interfaz web hasta el backend utilizando un servicio proporcionado desde C# donde el paquete que contiene es la expresión. Ese es el momento en donde el usuario espera un breve periodo de tiempo hasta obtener la respuesta solicitada.

#### *E. Funcionalidad de cálculo de dominios*

Esta es una de las funcionalidades más específicas y extensas que contiene la aplicación, ya que al momento de crear una expresión matemática en la interfaz, el usuario tiene la opción de solicitad el dominio de la función que está ingresando, y debido a que es una funcionalidad muy robusta, debe ser explicada de forma puntal.

La solicitud POST mencionada en el apartado anterior sigue siendo la misma, con la diferencia que esta lleva un parámetro extra que es el que solicita al servicio del back-end el dominio del paquete contenido dentro de la solicitud. El back-end inicia su análisis y lo envía a una función especial encargada de analizar cada parte de la función en formato de duplas, con el objetivo de identificar las distintas funciones contenidas en la expresión, para luego calcular el dominio de cada una de forma individual y por ultimo hacer una intersección general a todos esos pequeños dominios.

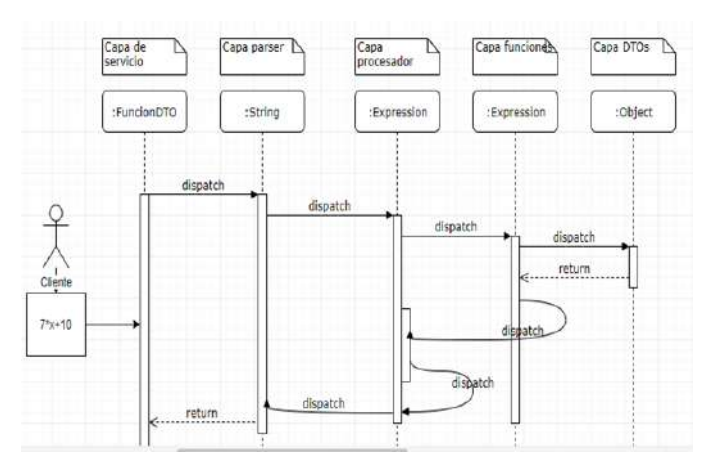

Fig. 7 Servicio para el cálculo de dominios

Esta evaluación tiene dos niveles, la primera es a nivel de expresión ya que es necesario identificar cada parte de la expresión, y la segunda es a nivel de función para identificar los distintos discriminantes que la función requiere para calcular el dominio individual.

Existe también lo que es el cálculo de una nube de puntos que es la que sirve para formar graficas visuales de las funciones ingresadas.

## **III. CONCLUSIONES**

- Por medio del análisis y desarrollo del Trabajo de Investigación, se pudo confirmar que es posible desarrollar e implementar una herramienta informática que ayude en el aprendizaje de matemáticas a los estudiantes de primer año de la facultad de Ingeniería y Arquitectura de la UCA.
- La utilización y uso frecuente de la Herramienta de Informática para resolver ciertas Funciones matemáticas, cimientan el aprendizaje de los estudiantes en la materia, que a la vez se familiarizan con el uso de la herramienta, desarrollando confianza, despertando el interés e ingenio.
- La implementación de la herramienta de informática, puede extenderse a casi todas las disciplinas que la UCA imparte, de esta manera puede ayudar a cimentar los conocimientos en los estudiantes y reducir las posibilidades de fallar en las asignaturas respectivas.
- En el análisis y desarrollo de la investigación, se dedujo que el diseño de la "Capa de Presentación", debe ser lo más amigable y sencilla posible, para que el estudiante pueda utilizarla a plenitud en la ejecución de los procesos de aprendizaje y que esta sea de lo simple a lo complejo, en la medida que el estudiante vaya avanzando en el desarrollo de la materia.

## **RECONOCIMIENTOS**

- Enmanuel Araujo
- Daniel Sosa
- Marta Merlos

## **REFERENCIAS**

[1] (2018) Sitio de Microsoft (Online). Disponible: <https://docs.microsoft.com/en-us/dotnet/csharp/>

[2] (2018) Sitio de Microsoft (Online) Disponible: <https://www.microsoft.com/net>

- [3] (2018) Sitio de PHP (Online) Disponible[: http://php.net/](http://php.net/)
- [4] (2018) Sitio de jQuery (Online) Disponible[: https://jquery.com/](https://jquery.com/)

[5] (2018) Sitio de GoJS (Online) Disponible:

<https://gojs.net/latest/samples/regrouping.html>

[6] (2018) Sitio de GoJS (Online) Disponible: <https://gojs.net/latest/samples/basic.html>